[ご購入はこちら](https://shop.cqpub.co.jp/hanbai/booklist/series/Interface/)

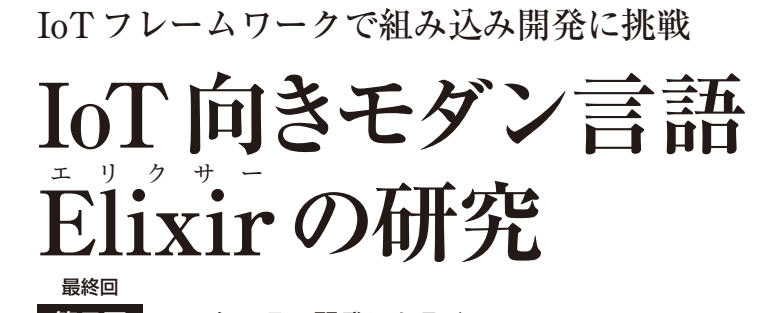

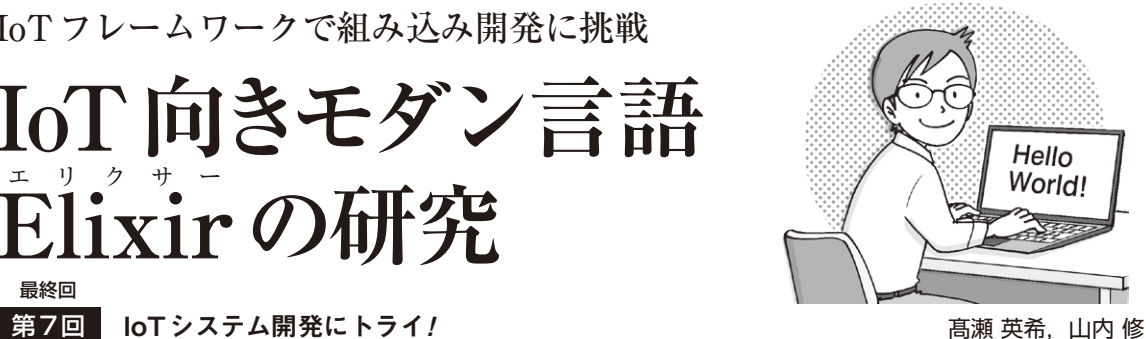

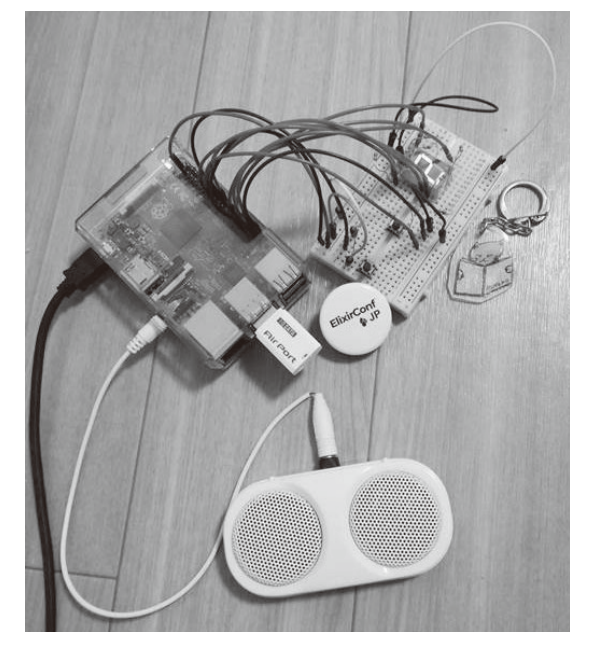

**写真1 ウェブ・アプリケーション開発ボット**(名称:awesome\_ bot)**の概観**

 もはやC/C++だけでIoTや組み込みのデバイスを 開発するのは大変だと考えている方は多いのではない でしょうか.本連載では,次世代のIoT開発手段とし て関数型言語ElixirとElixirを使ったIoTフレーム ワークNervesを紹介します.

## **ウェブ・アプリのボット開発に挑戦**

## ● 2つの定期的な仕様

この連載は「IoT開発をモダンに!」ということで, IoT向きの関数型言語であるElixirとそのフレーム ワークNervesを紹介してきました.今回で最終回と なります.

 今回は,実際のIoTシステムを開発してみます. Nervesでは,第2回で紹介した通り,Elixir向けの OSS(Open Source Software)資産がそのまま使用で きます.つまり,機能や文法を全く意識せずに普通の

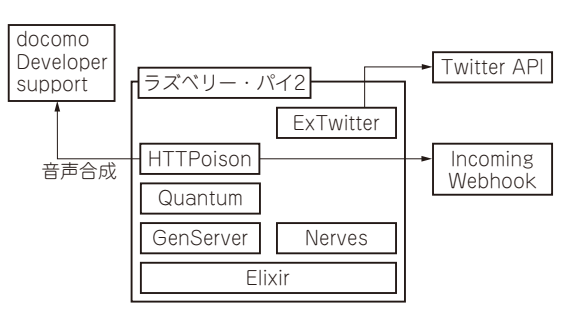

**図1 ウェブ・アプリケーション**(名称:awesome\_bot)**の構成**

ElixirライブラリをIoTシステムに利用できます. ま た,第1回で紹介したように,パイプ演算子 |> やパ ターン・マッチといったElixirの記法や機能を使って データの処理の流れを直感的に記述できます.このよ うにElixirとNervesを使用して,ボット(**写真1**,名 称awesome\_bot)のウェブ・アプリケーション開発を 解説します(**図1**).

 Nervesアプリケーションとして作りますがこのア プリは開発用のホスト・マシン上でも動作します。こ のボットは2つのことを定期的に行います.

- 1.毎朝7時に目覚ましアラームを鳴動する
- 2.ツイートの検索をして結果をSlackへ投函する

 この定期的な実行については,2種類の方法で実装 してみます.1つ目はcronライクに実行される時刻を 指定します.目覚まし音についてはdocomo Developer supportにより提供されている音声合成APIを使いま す.

 2つ目は,GenServerを使って一定間隔で実行を繰 り返します.ツイートの検索についてはTwitter API を使います. Slackへの投函についてはIncoming Webhookを使います.

 各種ウェブ・サービスのAPIとの通信にはElixirの 便利なライブラリを利用します.ライブラリの使い方 は後述します.

## ● 開発環境

筆者の開発環境は, macOS Catalina バージョン 10.15.7

第1回 IoT向きプログラミング言語Elixirの世界(2020年6月号)

152  $^{*2}$   $^{15}$   $^{15}$   $^{15}$   $^{15}$   $^{15}$   $^{16}$   $^{17}$   $^{17}$   $^{17}$   $^{18}$   $^{19}$   $^{19}$   $^{19}$   $^{19}$   $^{19}$   $^{19}$   $^{19}$   $^{19}$   $^{19}$   $^{19}$   $^{19}$   $^{19}$   $^{19}$   $^{19}$   $^{19}$   $^{19}$   $^{19}$   $^{19}$   $^{19}$   $^{19}$ 第2回 ElixirのIoTフレームワークNervesとは(2020年7月号)

第3回 IoTフレームワーク Nerves&ラズパイで Hello World (2020年8月号)